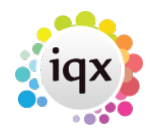

## **How do I find out what rate scheme a client is under?**

## **Relates to:**

temp desk → vacancy

General staff can't see what rate scheme a client is under. It depends on how IQX has been configured. Contact your system administrator for assistance who will:

- Open the vacancy via the **temp desk**
- **Click** on the clients name at the top of the vacancy
- **Click** on the three **'…'** that appear to the right hand side of the clients name. This will open the actual clients information screen
- Click on the **Temp Details** tab
- In the Temp Charge Code(s) displays the code (rate scheme) that the client comes under
- To look up the actual rates, **click** on the code, and then the three **'…'**
- If you need to change this refer to your system administrator

See also [Temp details.](http://www.iqxusers.co.uk/iqxhelp/doku.php?id=ug2-14)

Back to [FAQ Section list](http://www.iqxusers.co.uk/iqxhelp/doku.php?id=2_FAQ_Section) Back to [Client Company](https://iqxusers.co.uk/iqxhelp/doku.php?id=faq2-00)

From: <https://iqxusers.co.uk/iqxhelp/> - **iqx**

Permanent link: **<https://iqxusers.co.uk/iqxhelp/doku.php?id=faq2-03>**

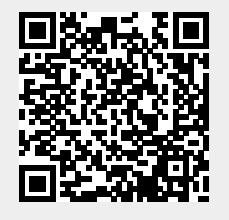

Last update: **2018/01/18 11:15**